## アウトライン化をしないで入稿する場合の注意点

仕上がりサイズ(トンボ ※1は入れない)でEPS形式に保存している場合(保存時のチェック項目で 「フォントを埋め込む」にチェック)はアウトラインをとらなくても、こちらでデータを開かない状態 で印刷用データを作成する事が出来ます。

その場合、図や画像等が仕上がりサイズまで入る時は、断裁時に白い部分が出ないようにする為、 余分に(上下左右それぞれ3mm程度)画像、もしくは図形を出しておいて下さい。

このEPS形式で入稿する場合はデータの不備がないようお客様が責任を持ってこちらにデータを 渡す前に確認をしっかりとなさって下さい。

## ※1用語解説

印刷物を作成する際に見当合わせなどのために入れるマーク。四隅のマークをコーナートンボ、セ ンターのマークをセンタートンボと呼ぶ。

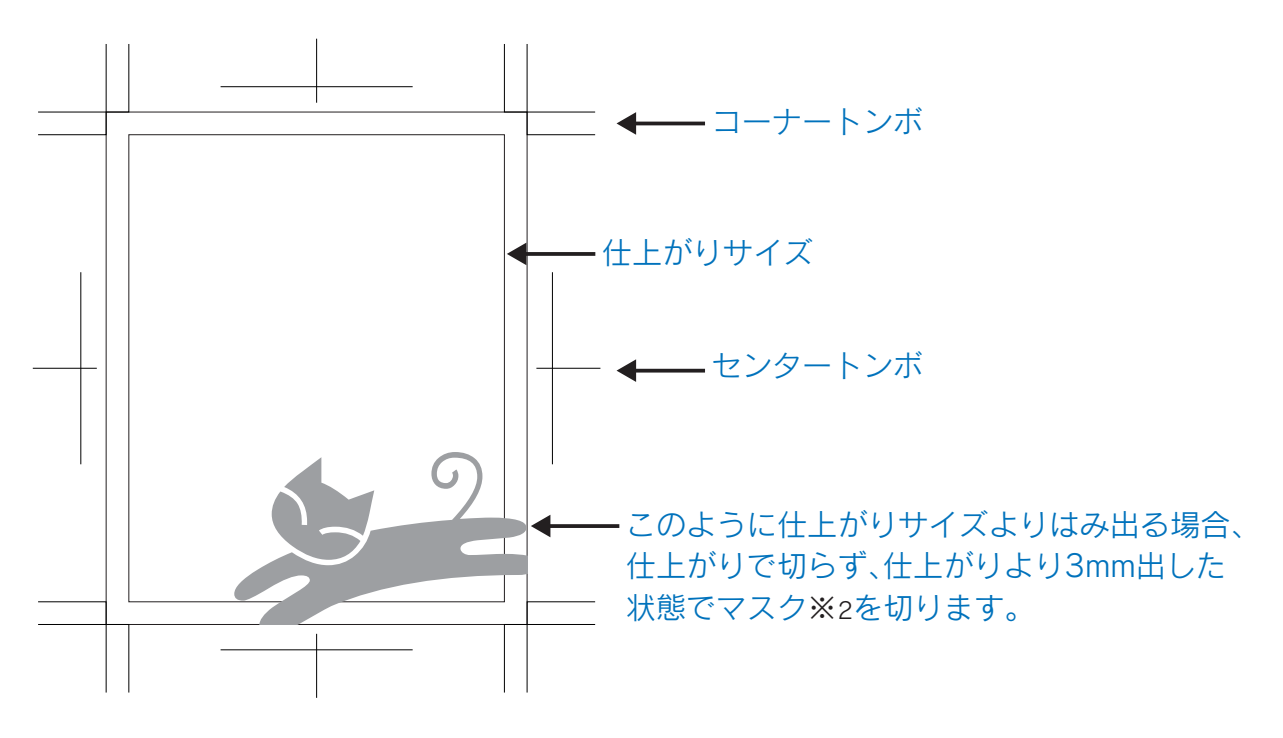

EPS形式で保存の場合は↑トンボは入れません。

AI形式で入稿の場合は、トンボを入れ(仕上がりサイズで色なしの枠を作り、それを選択した状態で、 クリエイト→トリムマーク)、アウトラインをして入稿になります。

## ※2用語解説

オブジェクトの一部を隠すための処理のこと。クリッピングマスクともいいます。 やり方としては、隠したいオブジェクトの上に、希望する大きさのオブジェクトを作成し、両方選 択して(バージョンCSからは上のオブジェクトだけ選択しても出来ます)オブジェクト→クリッ ピングマスクを選択します。

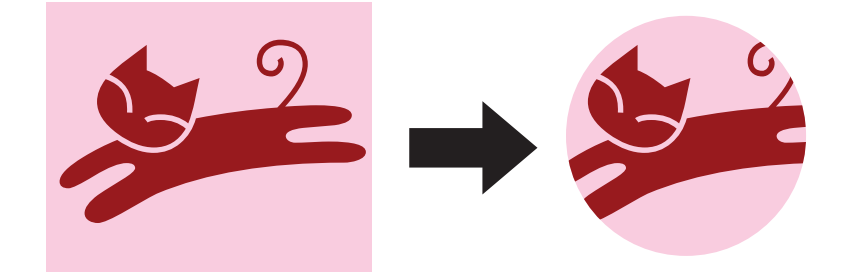